Jornadas Técnicas para os beneficiários de projetos aprovados na 2ª convocatória do Programa INTERREG V-A MAC 2014-2020

> *14 de outubro de 2019-Las Palmas de Gran Canaria 15 de outubro de 2019-Santa Cruz de Tenerife 23 de outubro de 2019-Funchal, Madeira 25 de outubro de 2019-Angra do Heroísmo, Terceira, Açores*

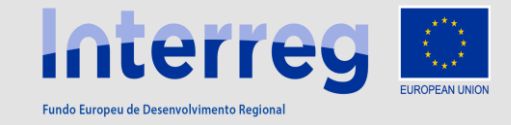

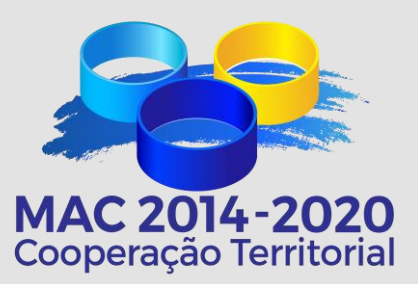

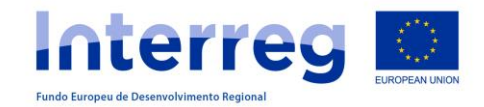

### **CRIAÇÃO DE UTILIZADORES**

**ACESSO AO PROJETO**

**O SISTEMA INFORMÁTICO SIMAC**2020 **PARA A GESTÃO DOS PROJETOS**

**TAREFAS DO PROJETO**

**PEDIDO DE ADIANTAMENTO**

**CRIAÇÃO DE DESPESAS PAGAS**

**DECLARAÇÃO DE DESPESAS PAGAS**

**PEDIDOS DE PAGAMENTO**

**PEDIDOS DE MODIFICAÇÃO**

**RELATÓRIOS DE EXECUÇÃO**

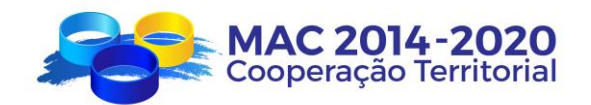

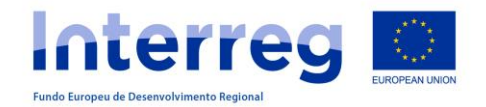

**ACESSO**

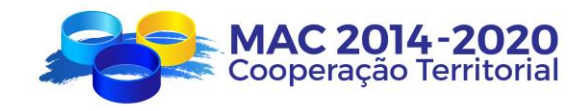

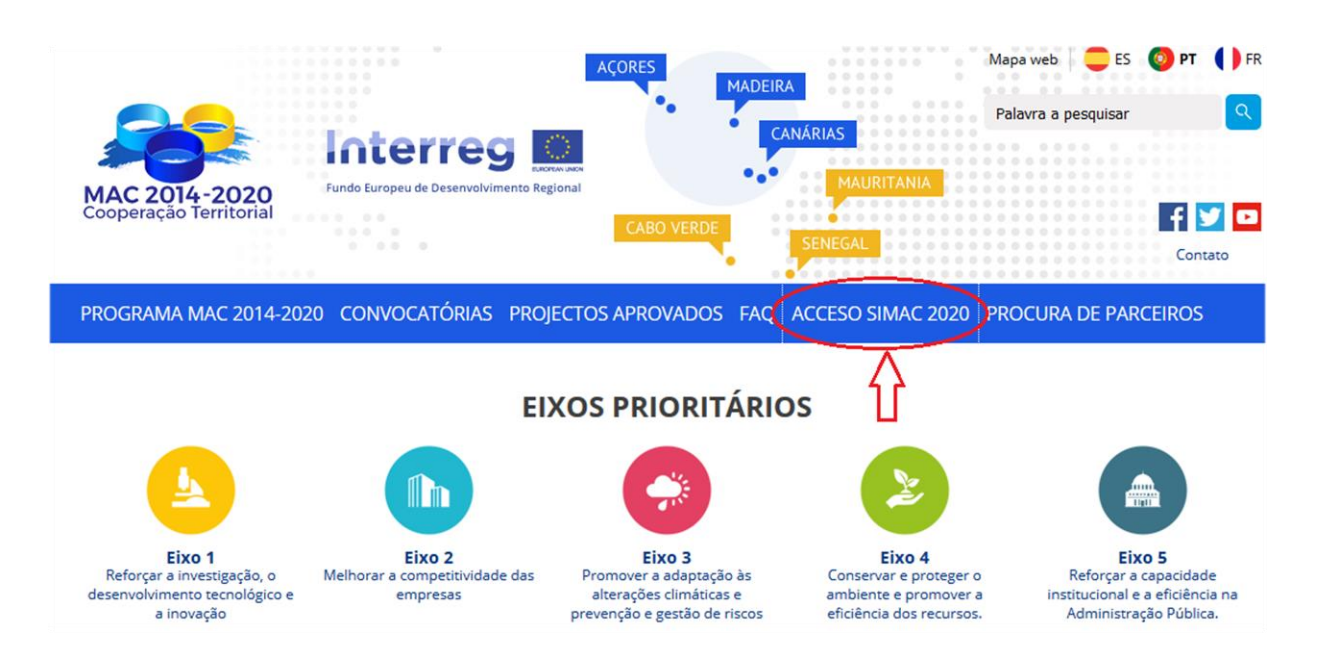

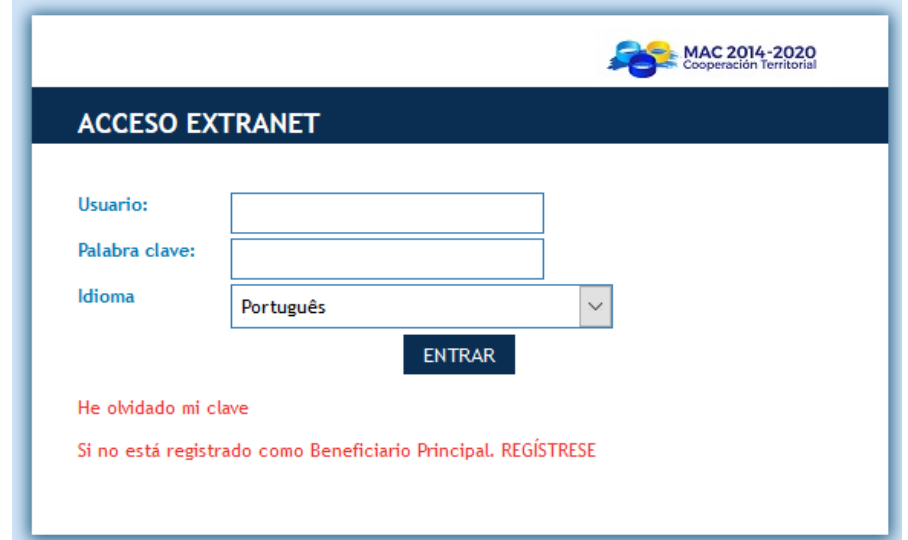

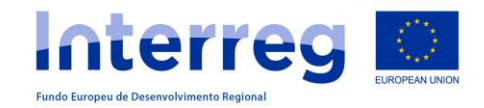

### **CRIAÇÃO DE UTILIZADORES**

Os pedidos de acesso são criados pelo Beneficiário Principal para os beneficiários FEDER

#### **LISTADO DE PROYECTOS PT**

Número total de proyectos  $3\overline{\bigotimes}$   $\overline{\bigoplus}$   $\overline{\bigotimes}$ AÑADIR NUEVO  $\Omega$ 

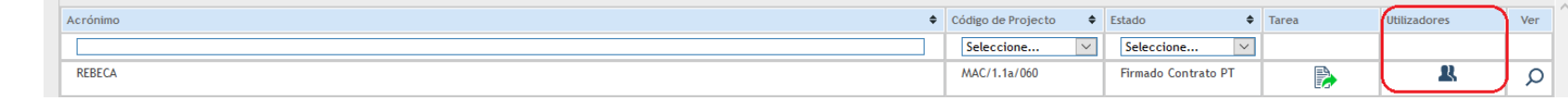

#### **GESTÃO DE UTILIZADORES BENEFICIÁRIOS**

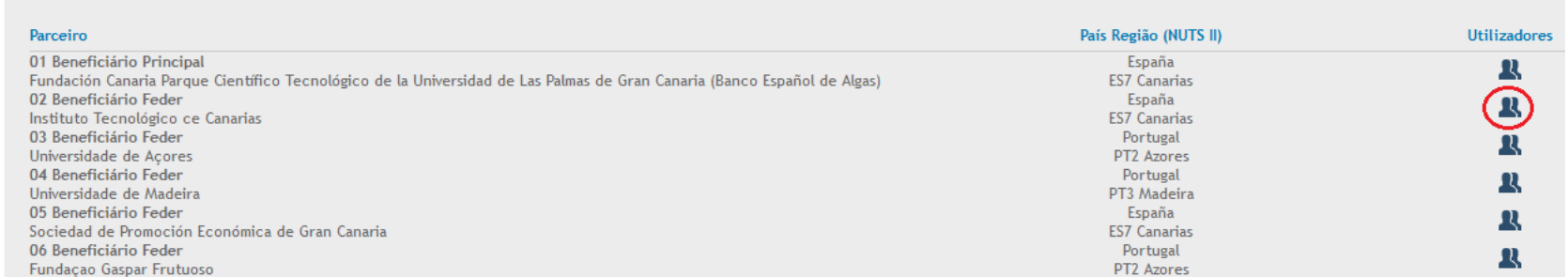

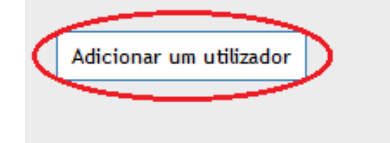

# **SIMAC**2020

**OBTENÇÃO DE CÓDIGOS DE ACESSO PARA BENEFICIÁRIOS FEDER**

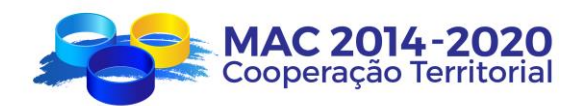

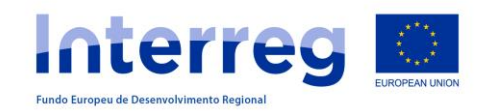

### **CRIAÇÃO DE UTILIZADORES**

O Beneficiário

este formulário

Principal preenche

# **SIMAC**2020

**OBTENÇÃO DE CÓDIGOS DE ACESSO PARA BENEFICIÁRIOS FEDER**

O Beneficiário FEDER recebe este correio eletrónico para ativar a sua palavra chave

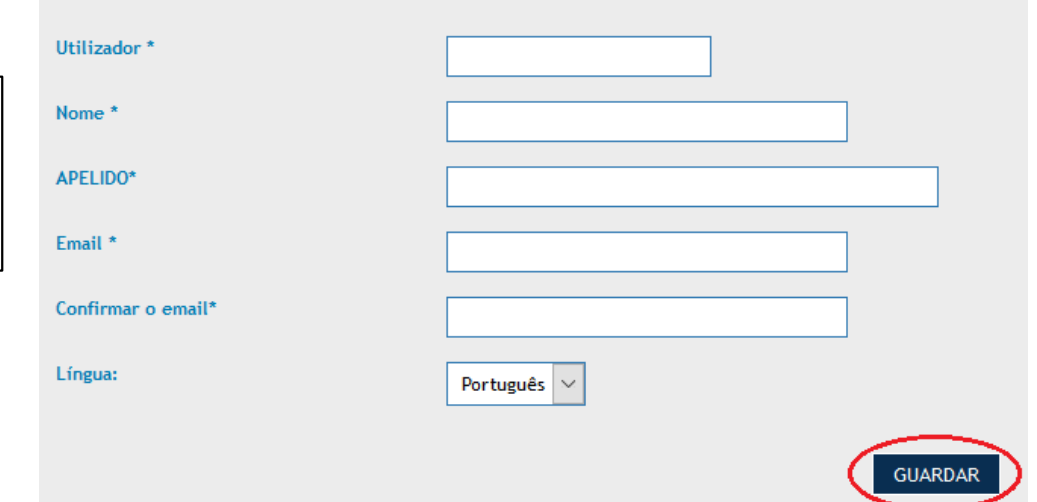

Parceiro: Nome da entidade Projecto: Acrónimo Nome: Nome do técnico APELIDO: Apelido do técnico Utilizador: Utilizador criado pelo Beneficiário Principal Palavra passe: Gerada automaticamente pelo SIMAC2020 Para activar a sua conta de utilizador clique aqui

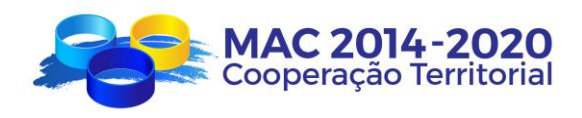

Posteriormente pode-se alterar através de "Recuperar Password"

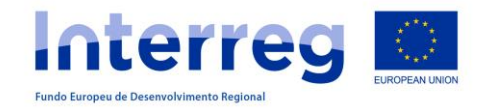

#### **ACESSO AO PROJETO**

**LISTADO DE PROYECTOS PT** 

#### Acrónimo ♦ Código de Projecto ♦ Estado Seleccione... **SIMAC**2020 **REBECA** MAC/1.1a/060

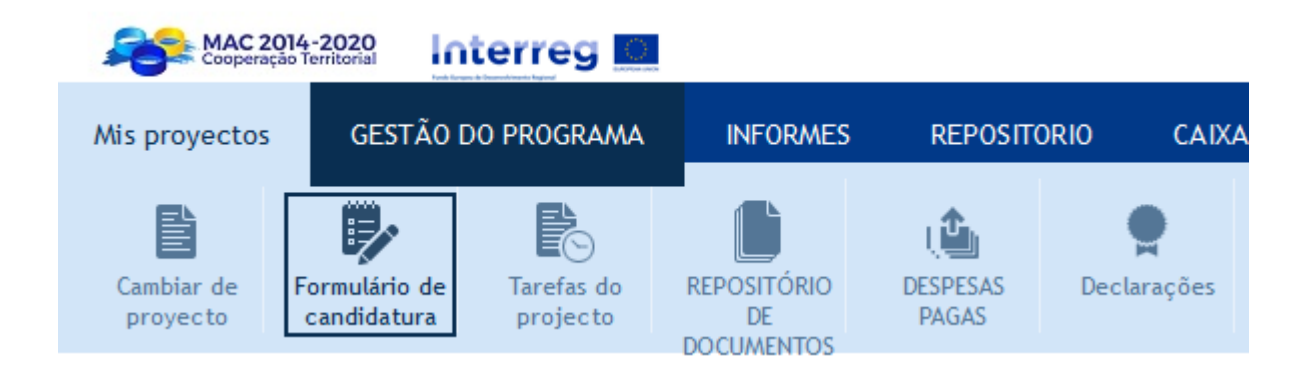

Número total de proyectos 1 **10 6 8 4ÑADIR NUEVO** 

P

Utilizadores

Ą

Ver

 $\odot$ 

⇧

 $\leftarrow$  Tarea

 $\boxed{\times}$ 

 $\propto$ 

Seleccione...

Firmado Contrato PT

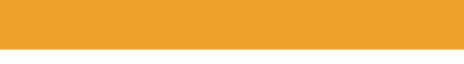

# **ACESSO AO PROJETO**

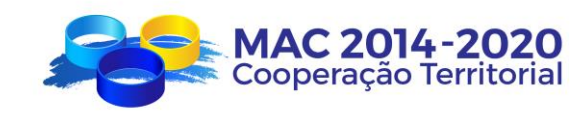

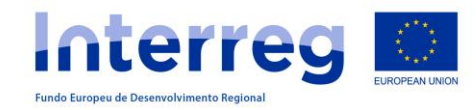

# **TAREFAS DO PROJETO**

#### **PEDIDO DE ADIANTAMENTO**

A tarefa "Pedido de Adiantamento" é criada e preenchida por cada Beneficiário FEDER que pretende solicitar o adiantamento…

### … mas o Beneficiário Principal:

- faz a revisão
- finaliza a tarefa
- imprime, assina e carimba
- coloca o documento digitalizado no repositório de documentos
- informa a SC

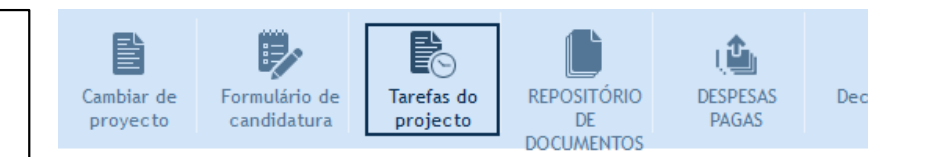

#### **GESTÃO DE PROJECTOS - TAREFAS - ADICIONAR TAREFA**

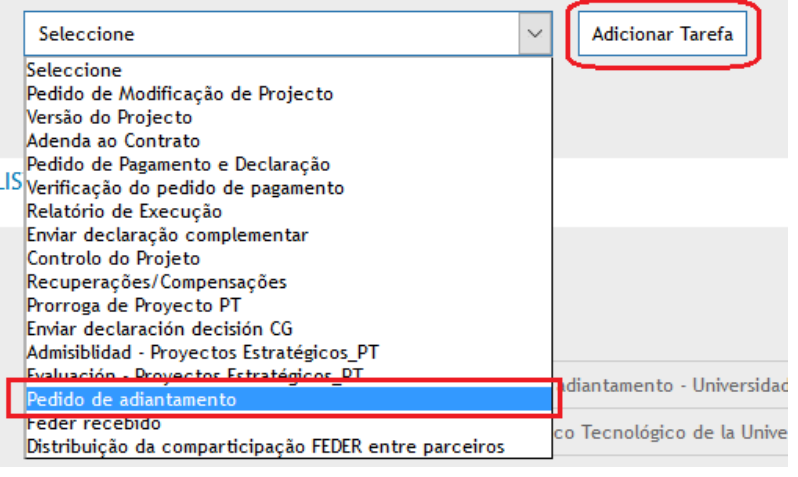

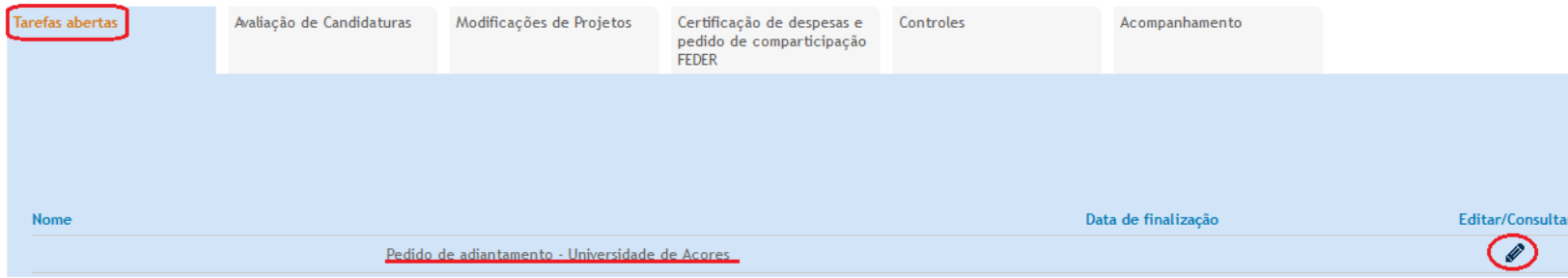

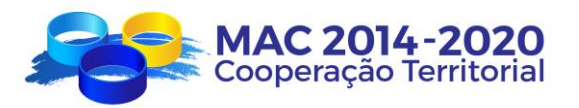

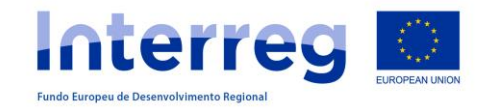

#### **PEDIDO DE ADIANTAMENTO** Nome da entidade Beneficiário Principal: Fundación Canaria Parque Científico Tecnológico de la Universida Informação da pessoa de contacto do Beneficiário Principal: - Nome: Corina Moya Falcón - Telefone: +34 928 133 290 - Email: nrubio@oesia.com Nome da entidade que solicita o adiantamento: Universidade de Açores PEDIDO DE ADIANTAMENTO Data do Pedido de Adiantamento\* 02/03/2017 **SIMAC**2020 Montante de adiantamento solicitado 5% do FEDER aprovado para a entidade DADOS GERAIS DO PROJECTO 2.321,86 PEDIDO DE ADIANTAMENTO Nome da pessoa de contacto\* Rita Andrade Telefone de contacto\* +351 295 402 204 CERTIDÃO DAS FINANÇAS E-mail da pessoa de contacto\* nrubio@oesia.com CERTIDÃO DA SEGURANCA SOCIAL A entidade é um organismo de direito privado sems fins lucrativos não tutelado pelo Governo Regional?\*  $\bigcirc$ sim ONão GARANTIA BANCARIA PT Válida até\* Pedido de \* Dados obrigatórios Adiantamento Anexar ficheiro (Certidão das Finanças) \*: Examinar... | No se ha seleccionado ningún archivo. **FINALIZAR** Montante da Garantia Bancária\* Se a entidade é um organismo de direito privado sems fins lucrativos não tutelado pelo Governo Regional, 2.786,24 **BP** \* Dados obrigatórios

**TAREFAS DO PROJETO**

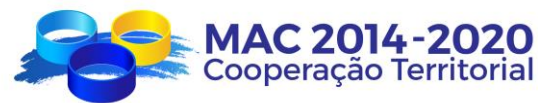

Examinar... No se ha seleccionado ningún archivo.

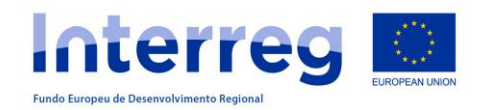

# **CRIAÇÃO DE DESPESAS PAGAS**

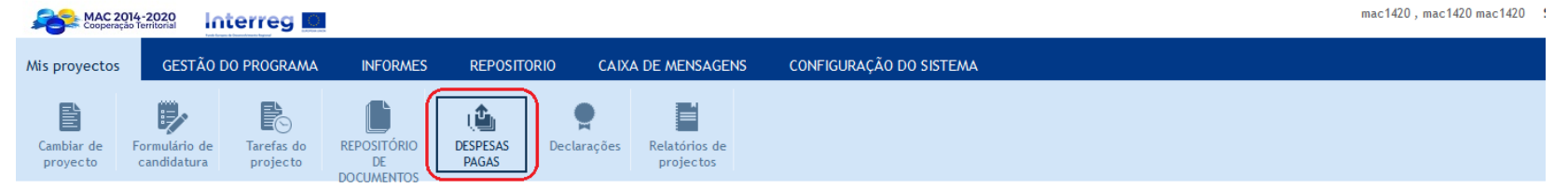

#### MAC/1.1A/060 - PLATAFORMA DE EXCELENCIA EN BIOTECNOLOGÏA DE ALGAS DE LA REGIÓN MACARONESIA. GESTÃO DE PROJECTOS **DESPESAS PAGAS**

**PARCEIROS** 

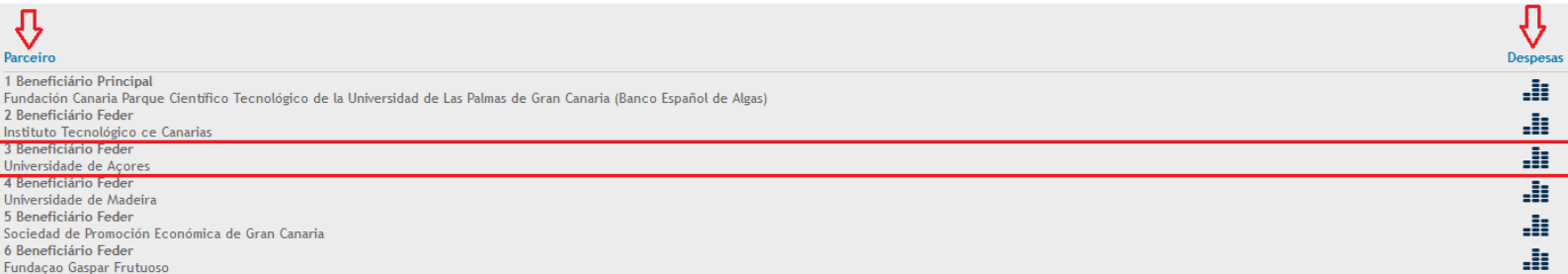

Os beneficiários dos projetos podem ir introduzindo as despesas já pagas à medida que vão executando e, quando necessário, de acordo com o calendário estabelecido, executar a declaração de despesas pagas, agrupando as despesas pagas a apresentar.

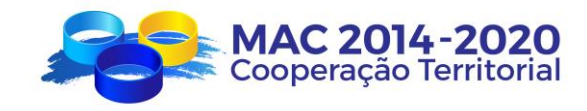

# **SIMAC**2020

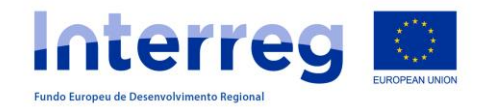

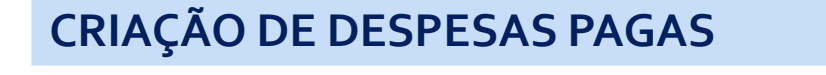

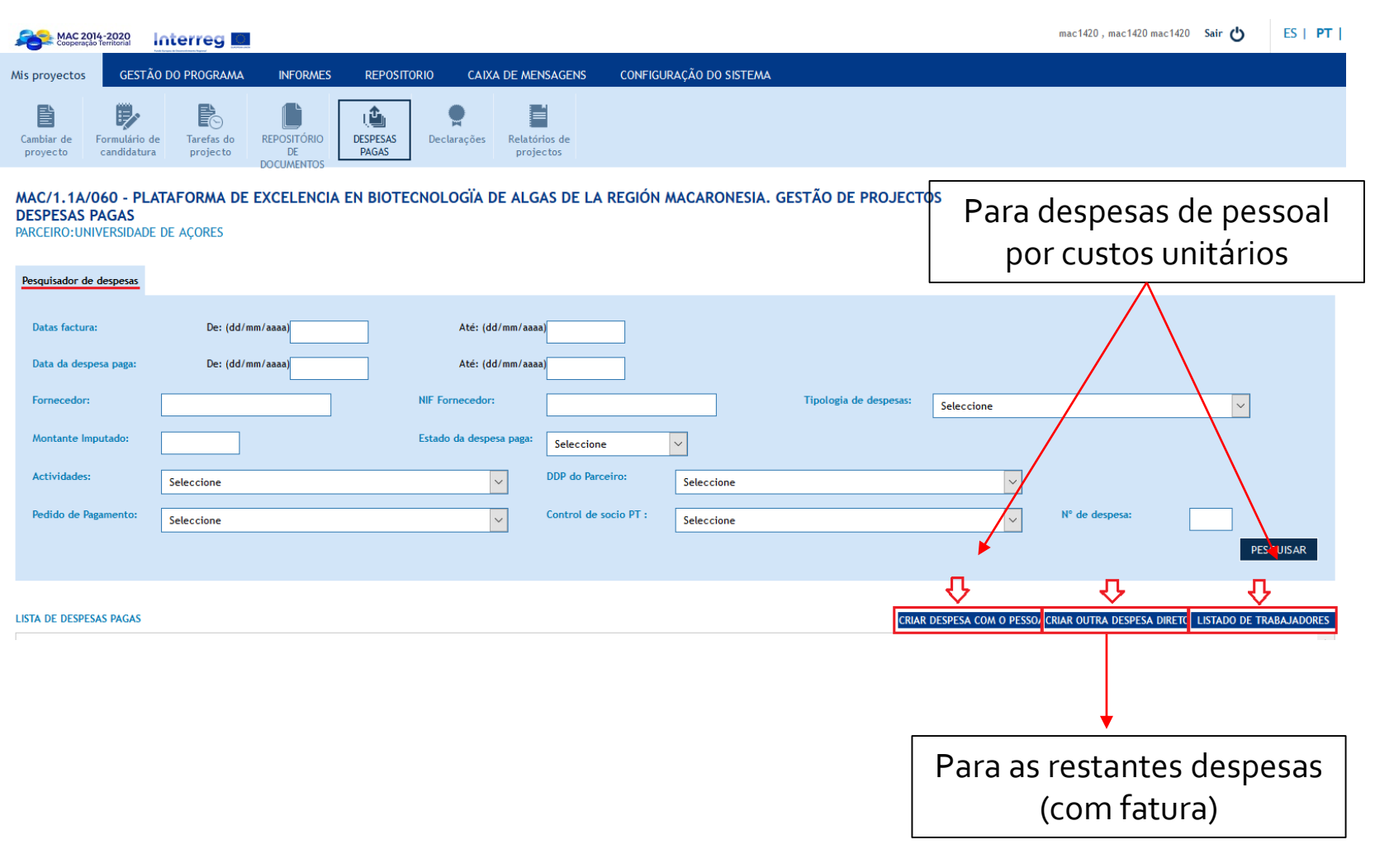

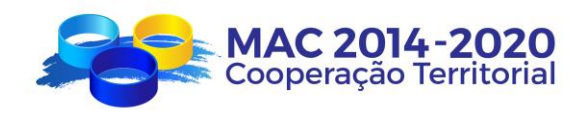

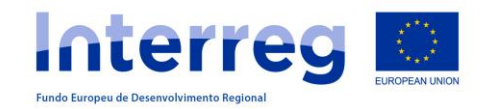

#### **CRIAR OUTRA DESPESA DIRETA**

#### NOVA DESPESA « Voltar a pesquisador de despesas Nº de declaração do beneficiário:  $\overline{0}$ Ordem na DDP\*: Tipologia de despesas\*:  $\overline{\times}$ Seleccione Designação da despesa\*: Registo Contabilístico\*: Data Contabilística\*: (dd/mm/aaaa) NIF Fornecedor\*: Fornecedor\*: Nº da factura/documento\*: Data da factura/documento\*: (dd/mm/aaaa) montante da factura (sem IVA)\*: IVA: Importe Total Factura PT\*:  $|0,00|$ (dd/mm/aaaa) Data Documento de quitação \*: Nº Documento de quitação\*: (dd/mm/aaaa) Data de pagamento\*: Forma de pagamento\*: Montante Imputado\*: Seleccione  $\smallsetminus$ (dd/mm/aaaa) Actividades  $(0)$  \*: ACTIVIDADE(S) ASSOCIADA(S) À DESPESA Seleccione  $\sim$ Representa uma despesa no País Terceiro?\*: Osim ONão \* Dados obrigatórios **RETROCEDER GUARDAR** CRIAR DESPESA COM O PESSOA CRIAR OUTRA DESPESA DIRETO LISTADO DE TRABAJADORES **LISTA DE DESPESAS PAGAS**

# **SIMAC**2020

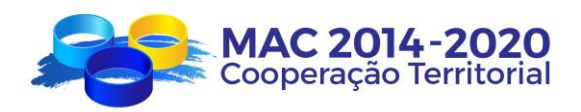

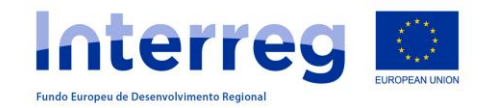

### **CRIAR OUTRA DESPESA DIRETA**

# **SIMAC**2020

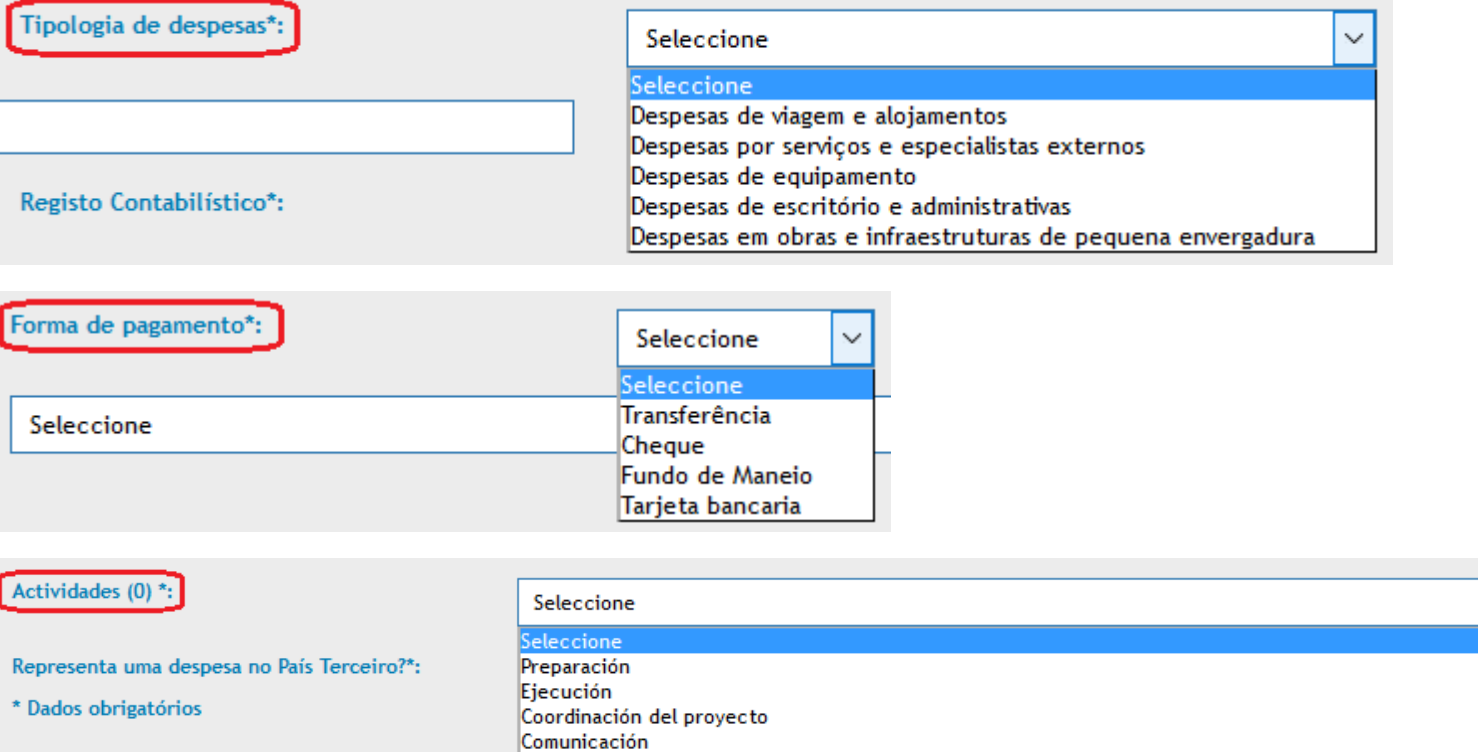

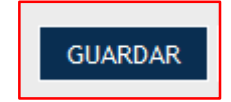

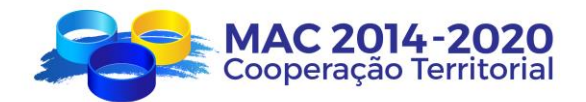

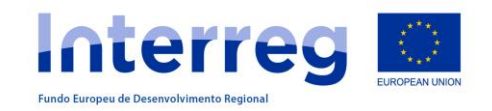

### **CRIAR DESPESAS COM PESSOAL (custos unitários)**

### **LISTA DE TRABALHADORES**

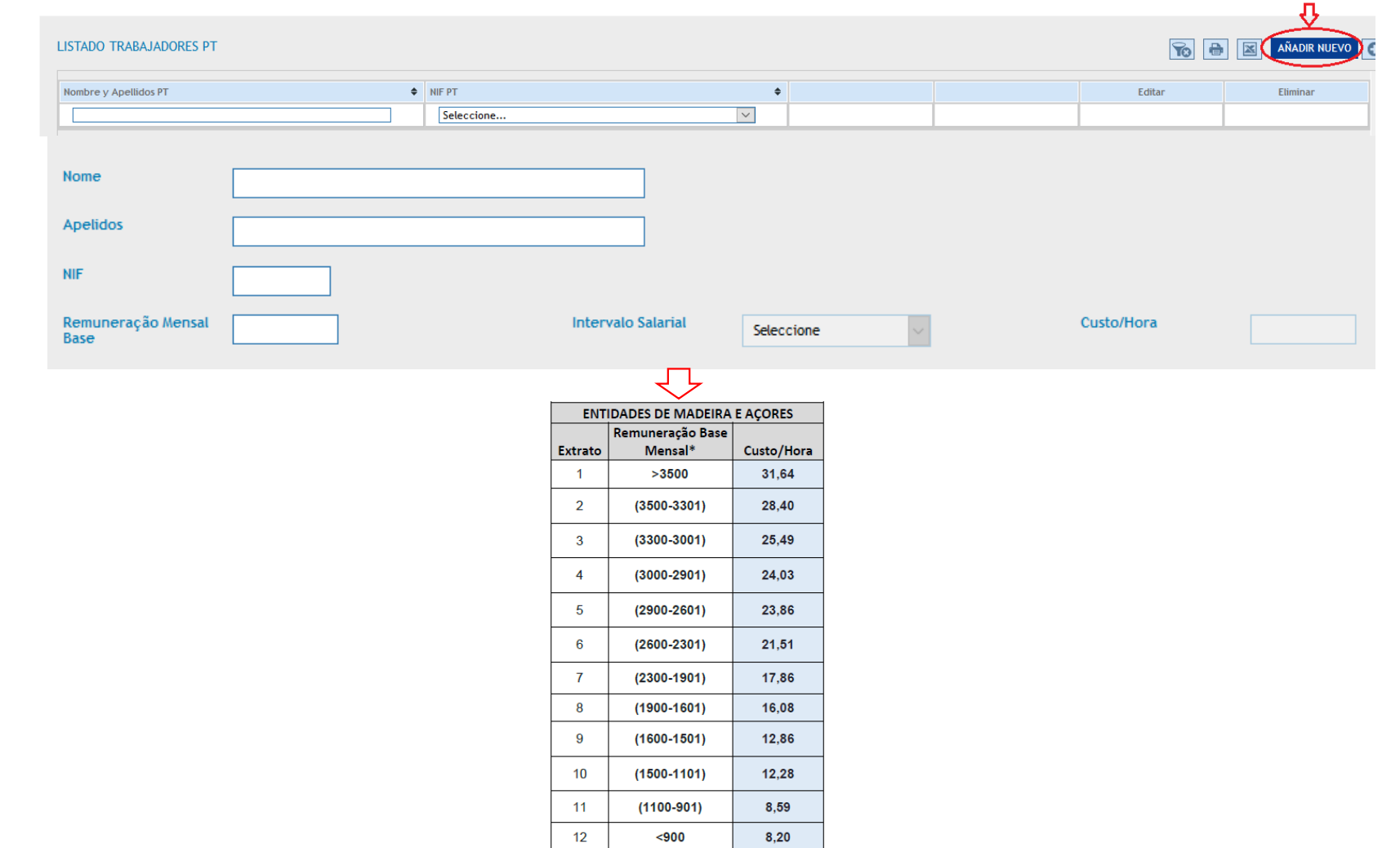

# **SIMAC**2020

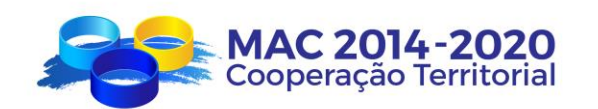

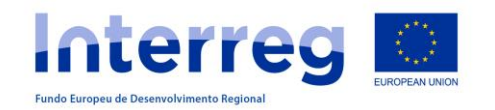

### **CRIAR DESPESAS COM PESSOAL (custos unitários)**

### **CRIAR DESPESAS COM PESSOAL**

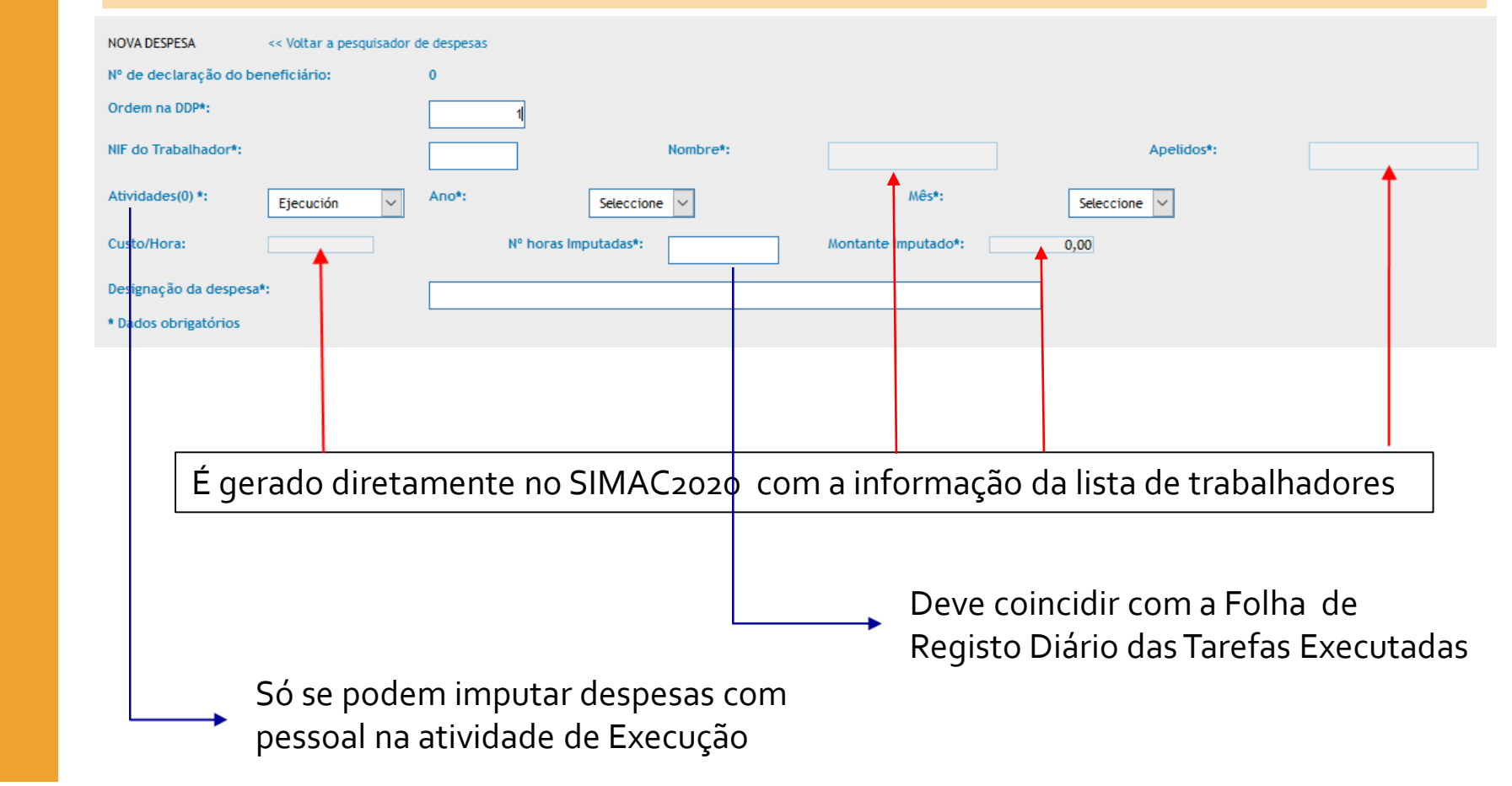

# **SIMAC**2020

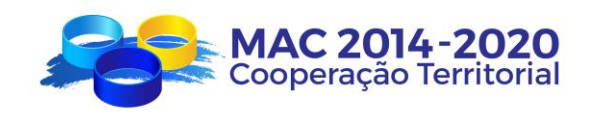

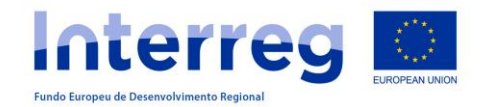

### **DECLARAÇÃO DE DESPESAS PAGAS**

**Interreg** 

MAC 2014-2020

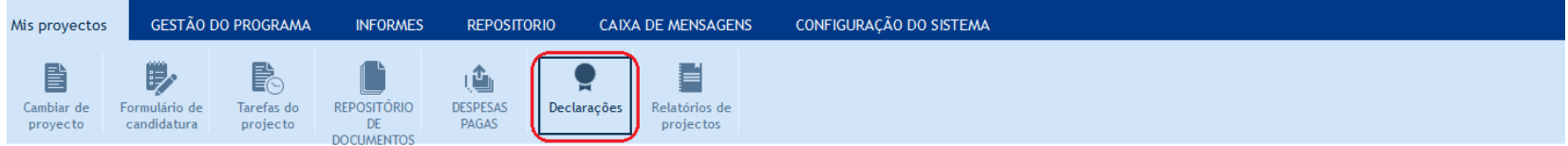

mac1420, mac1420 mac1420

#### MAC/1.1A/060 - PLATAFORMA DE EXCELENCIA EN BIOTECNOLOGIA DE ALGAS DE LA REGIÓN MACARONESIA. GESTÃO DE PROJECTOS **DECLARAÇÕES PARCEIROS**

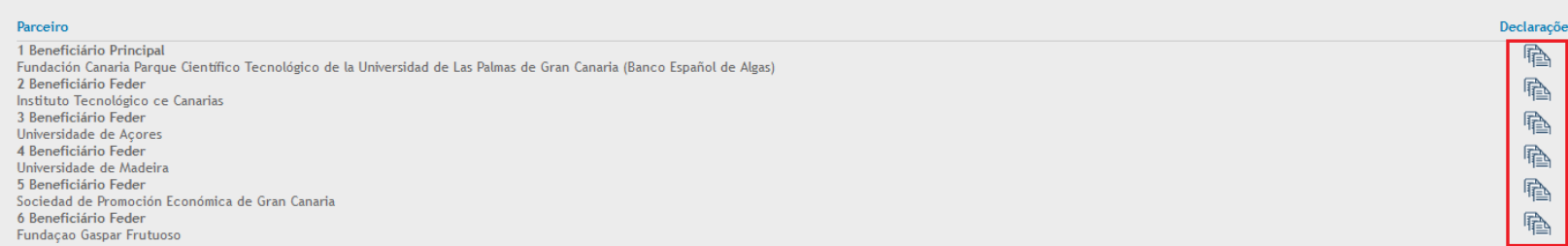

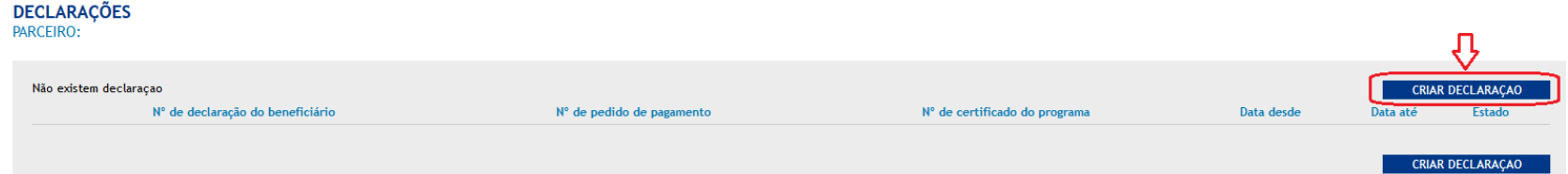

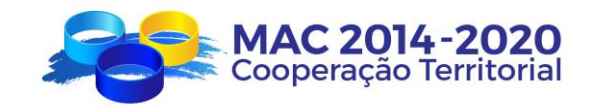

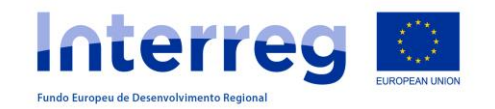

## **DECLARAÇÃO DE DESPESAS PAGAS**

# **SIMAC**2020

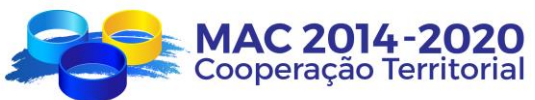

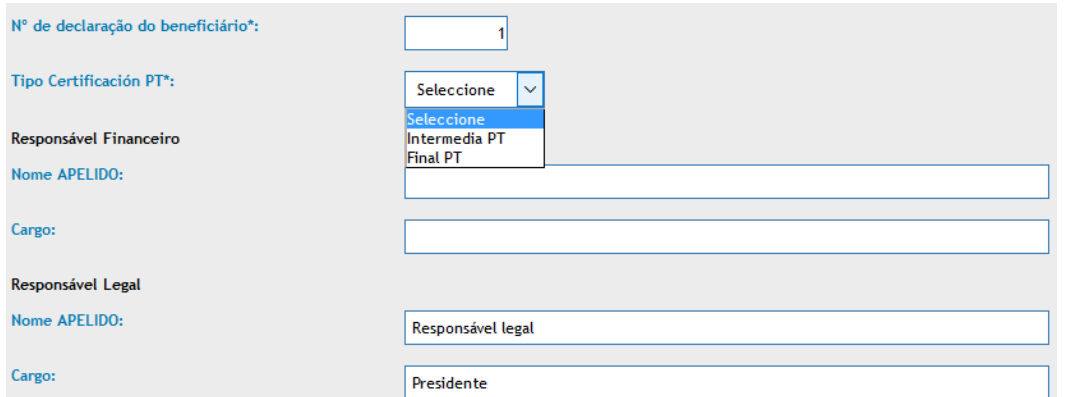

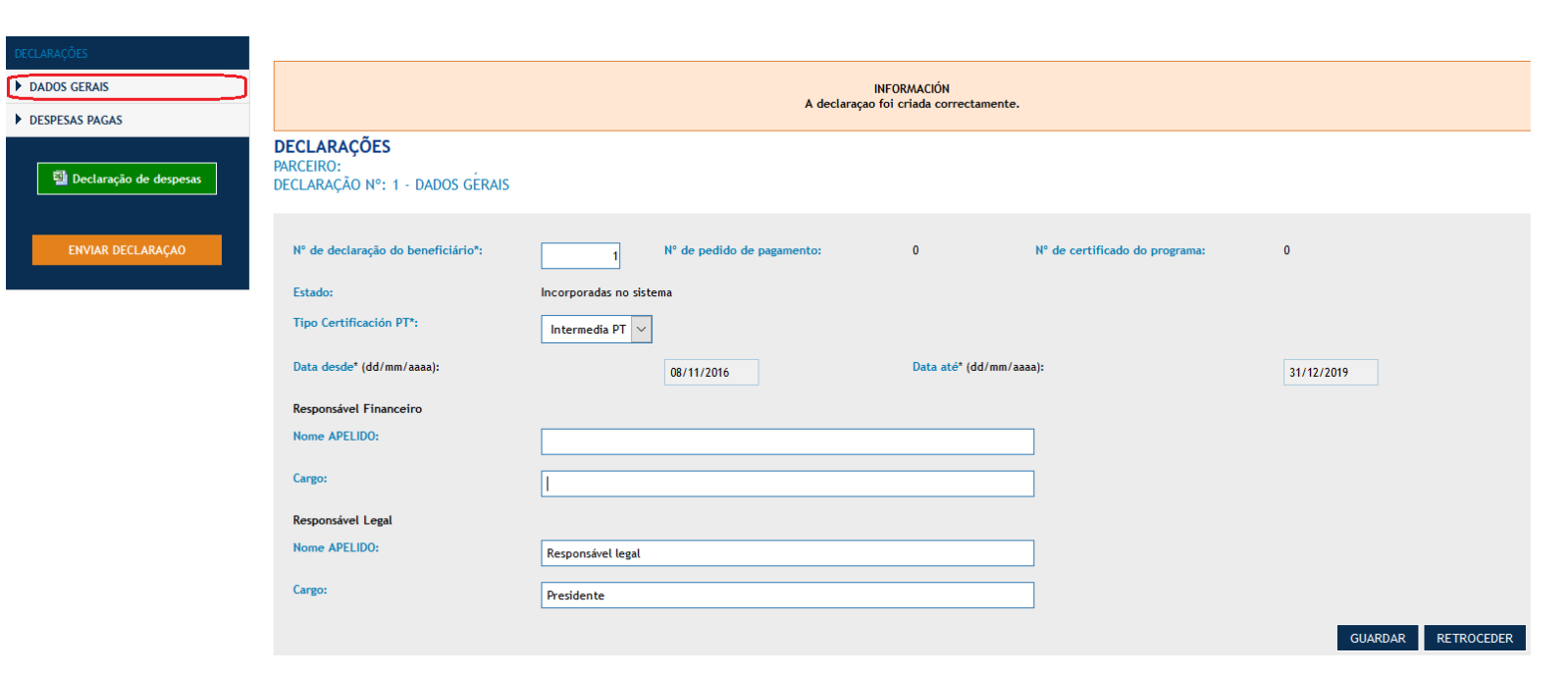

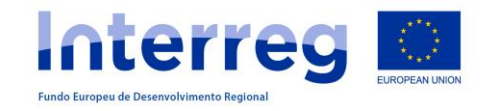

### **DECLARAÇÃO DE DESPESAS PAGAS**

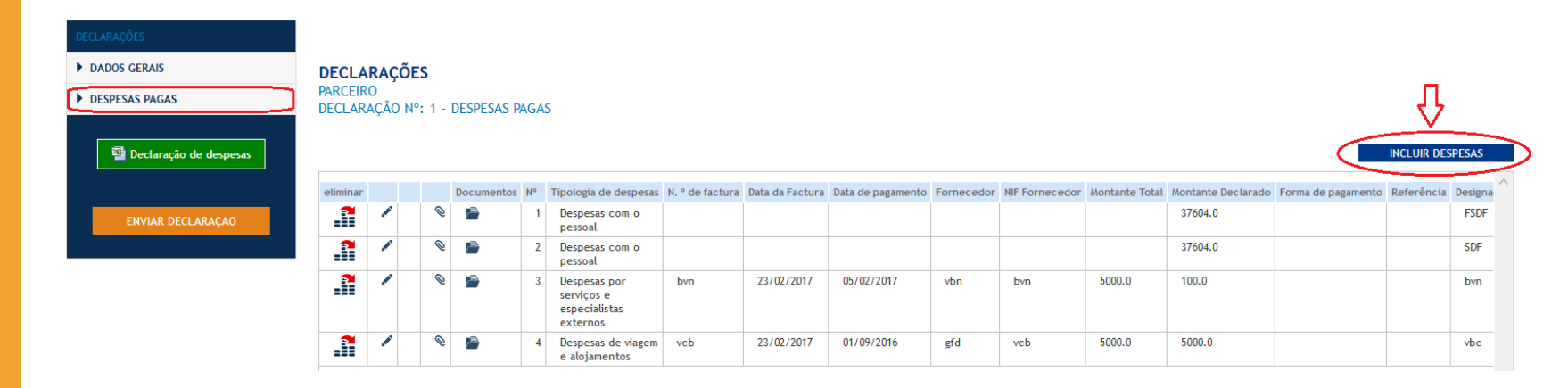

- **DADOS GERAIS**
- DESPESAS PAGAS

**图 Declaração de despesas** 

ENVIAR DECLARAÇÃO

Depois de "enviar declaração": descarregar (declaração e anexos), imprimir, assinar, carimbar e enviar os respetivos originais por correio ao Correspondente Regional

Depois de enviada, a declaração passa de "incorporada no sistema" a "declarada" e já não se pode modificar.

# **SIMAC**2020

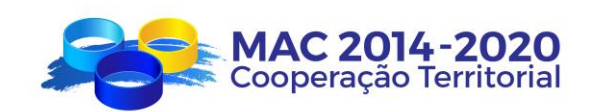

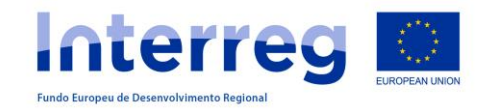

### **OUTRAS TAREFAS DO PROJETO**

### **PEDIDO DE PAGAMENTO**

Mis pr E

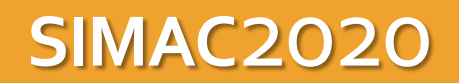

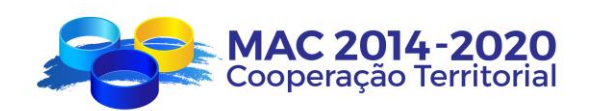

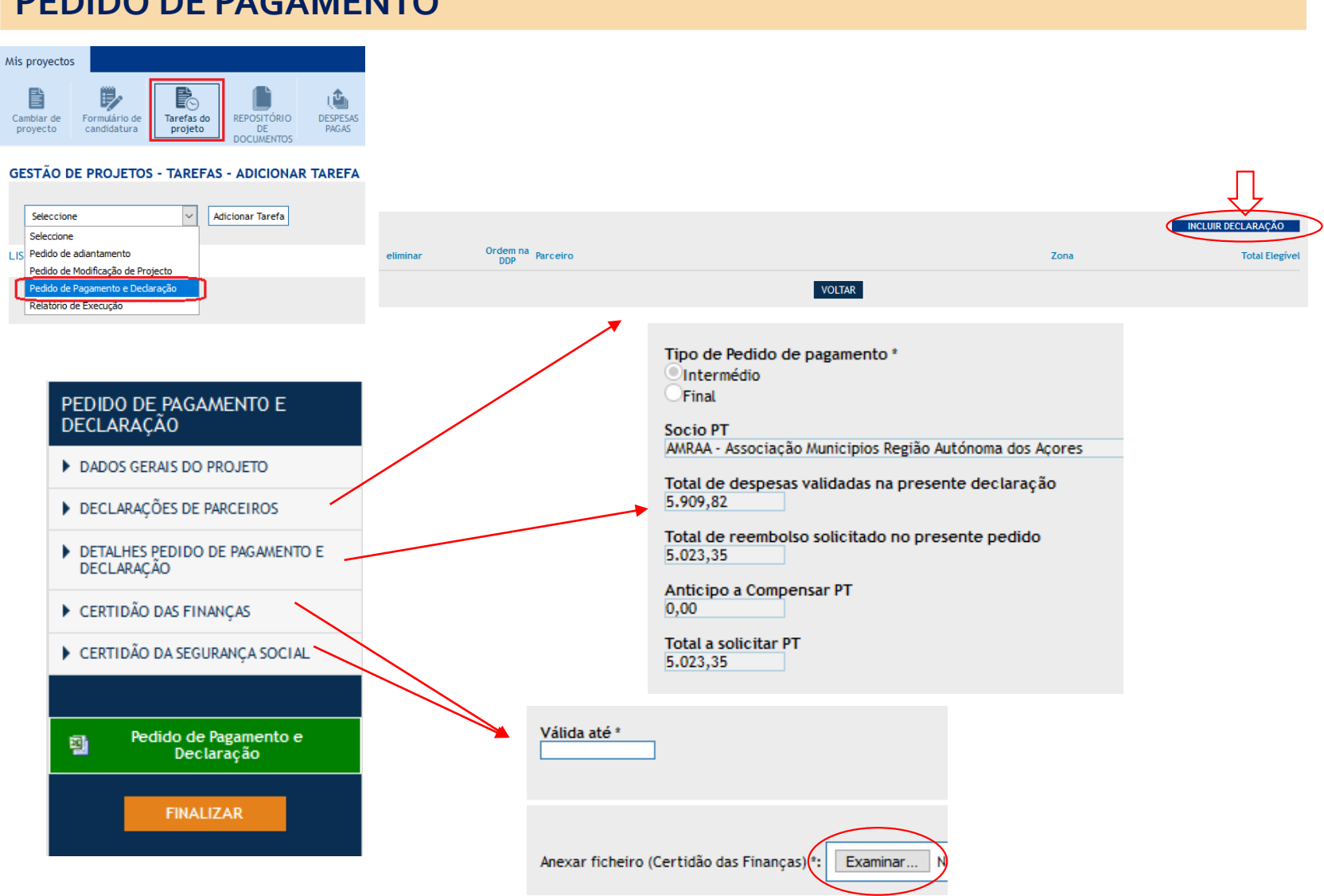

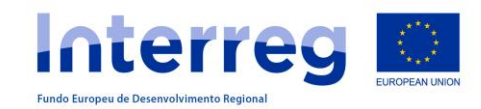

**TAREFAS DO PROJETO**

### **OUTRAS TAREFAS DO PROJETO**

### **SOLICITAÇÃO DE REEMBOLSO**

#### O Beneficiário FEDER que pede o reembolso deverá:

- 1. Criar a tarefa "Pedido de Reembolso".
- 2. Preencher todos os campos.
- 3. Incluir as declarações de despesas pagas validadas.
- 4. Anexar os documentos correspondentes (declarações de ausência de dividas).
- 5. Comunicar ao BP que foi criada a Tarefa "Pedido de Reembolso".

#### O Beneficiário Principal deverá:

- 1. Comprovar que toda a informação está correta.
- 2. Finalizar a tarefa no SIMAC2020.
- 3. Imprimir o documento "Pedido de Reembolso" (com os anexos correspondentes)
- 4. Assinar e carimbar os documentos e anexos.
- 5. Colocar o Pedido de Reembolso assinado, carimbado e digitalizada no repositório.
- 6. Informar a SC que solicitou o Pedido de Reembolso.

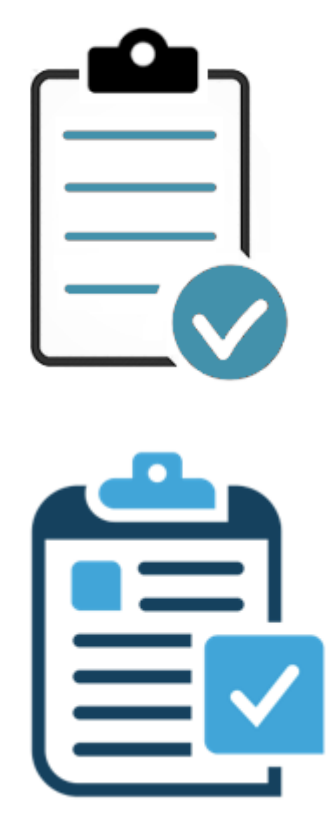

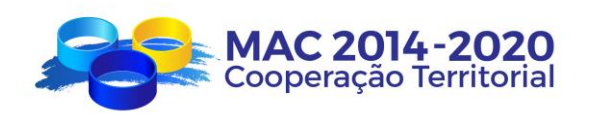

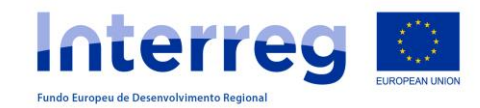

# **TAREFAS DO PROJETO**

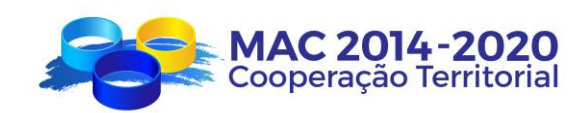

### **OUTRAS TAREFAS DO PROJETO**

### **PEDIDO DE MODIFICAÇÃO**

**FINALIZAR** 

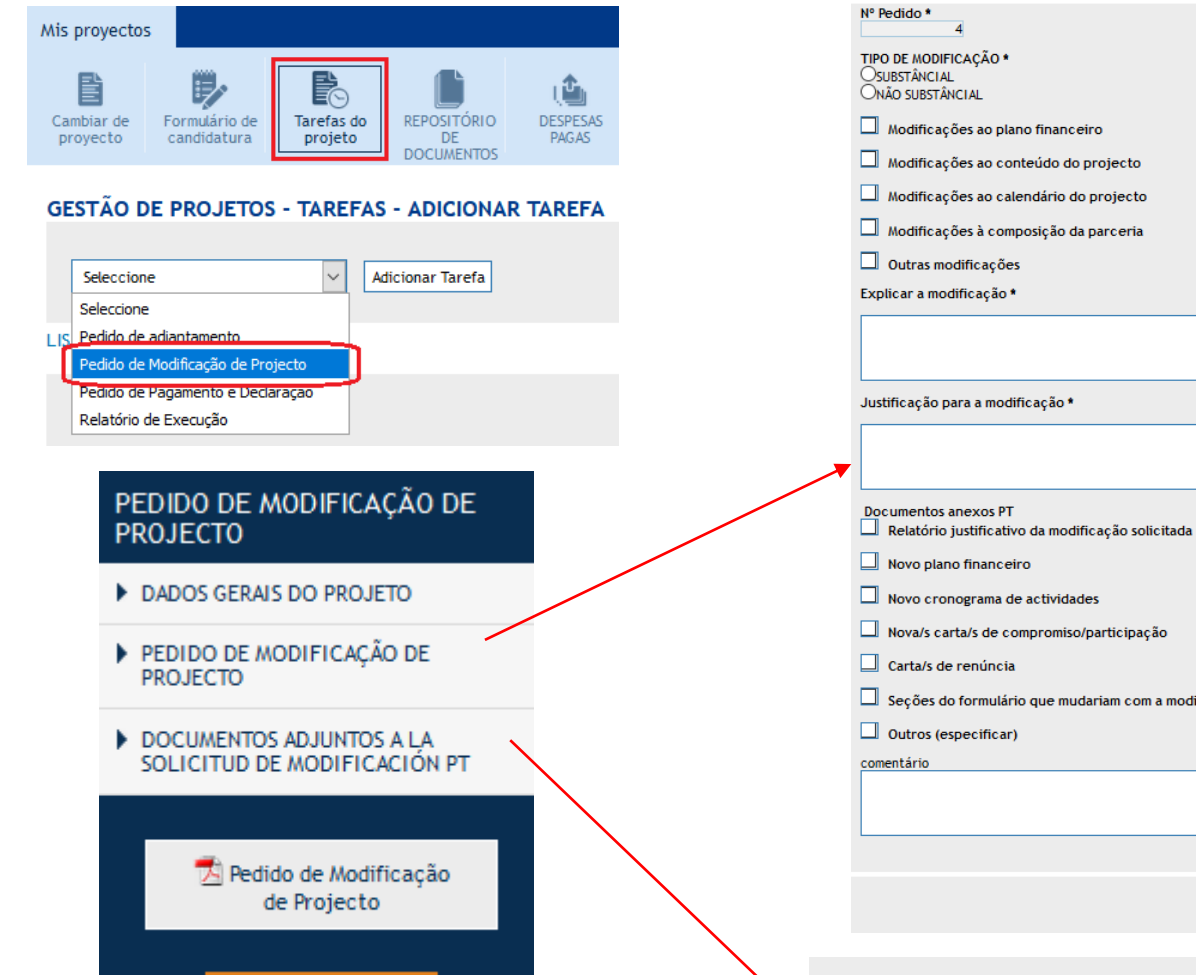

compromiso/participação lário que mudariam com a modificação GRAVAR Anexar ficheiro : Examinar... No se ha seleccionado ningún archivo.

eiro

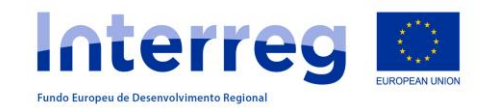

### **OUTRAS TAREFAS DO PROJETO**

## **RELATÓRIOS DE EXECUÇÃO**

Cambiar de proyecto

**GESTÃO** 

Pedido d Pedido o

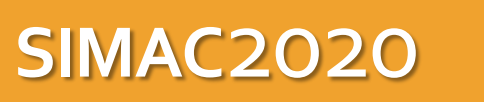

# **TAREFAS DO PROJETO**

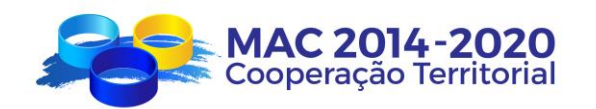

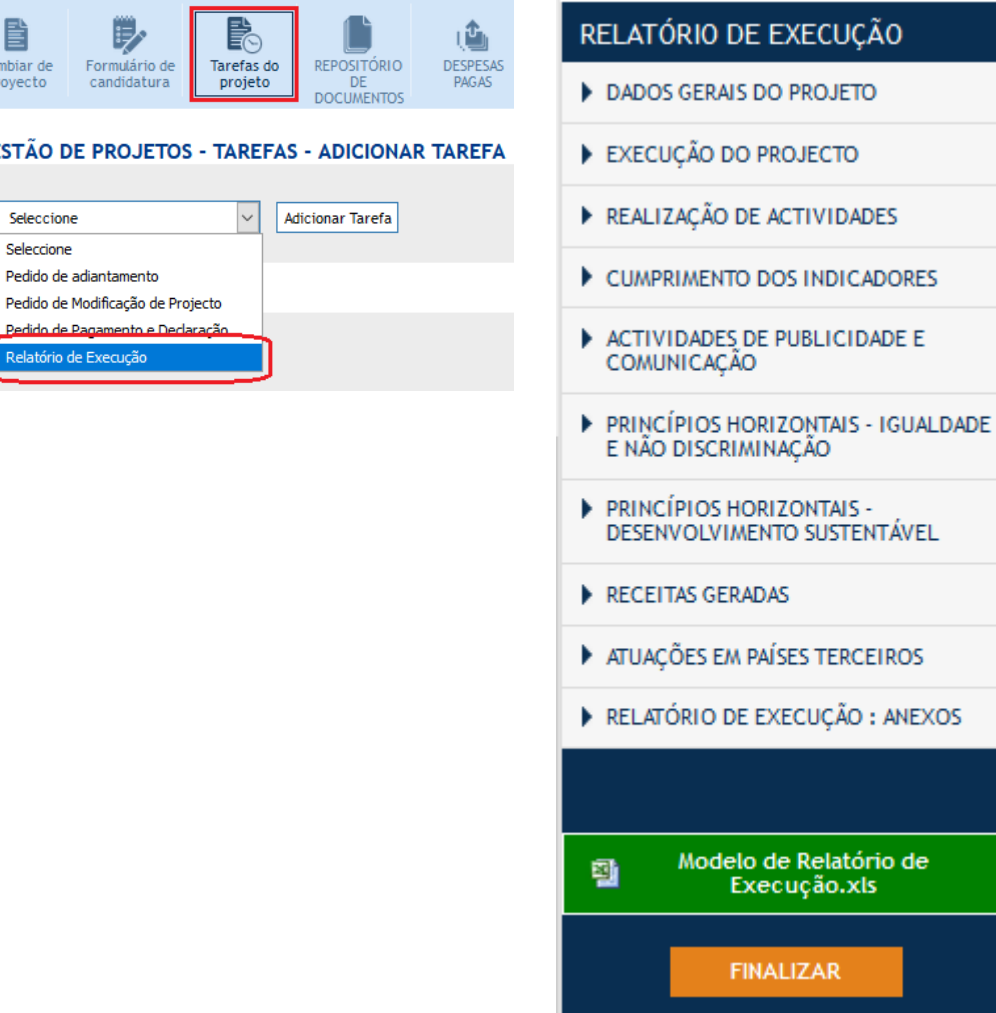

### **RELATÓRIOS ANUAIS**:

- Apresentar até 31 janeiro do ano x+1
- Execução acumulada até 31 dezembro do ano x

### **RELATÓRIO FINAL**:

- Apresentar até 3 meses após a data de conclusão do projeto
- Execução acumulada durante toda a vida do projeto

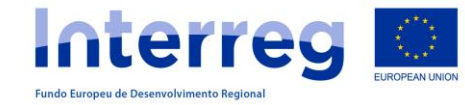

# **OBRIGADA PELA ATENÇÃO**

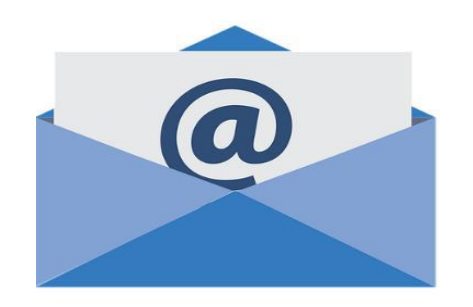

**www.mac-interreg.org SIMAC**2020

**Secretaria Conjunta:**

gestionproyectos@pct-mac.org

**Correspondente Regional dos Açores** [Ana.TD.Menezes@azores.gov.pt](mailto:Ana.TD.Menezes@azores.gov.pt)

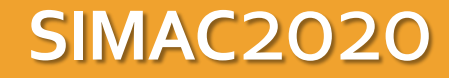

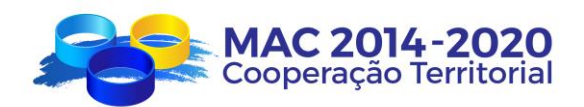